*User's Manual for ASRtriala v. 1.0.0*

*An R package with complementary functions for single and multi-environment trial analyses*

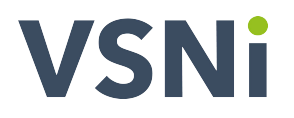

**Prepared by**

**Salvador A. Gezan, Giovanni Galli and Darren Murray**

March 10, 2022

#### **User's Manual for ASRtriala v. 1.0.0**

#### **Bibliographical reference**

Gezan, S.A., Galli, G., and Murray, D. 2022. ASRtriala: An R package with complementary functions for single and multi-environment trial analyses. Version 1.0.0 VSN International Ltd., Hemel Hempstead, HP1 1ES, UK.

#### **Authors' email addresses**

Salvador A. Gezan [salvador.gezan@vsni.co.uk](mailto:salvador.gezan@vsni.co.uk) Giovanni Galli [giovanni.galli@vsni.co.uk](mailto:giovanni.galli@vsni.co.uk) Darren Murray [darren.murray@vsni.co.uk](mailto:darren.murray@vsni.co.uk)

#### **Companion resources**

This R library and associated documentation can be downloaded from: <https://vsni.co.uk/free-software/asrtriala>

#### **Acknowledgements**

The authors want to thank the team of testers from our group of close collaborators. In addition Amanda A. de Oliveira who contributed to the initial development of many of the functions. Also, we want to thank Johan Aparicio (Alliance Bioversity-CIAT) and Khaled Al-Sham'aa (ICARDA) for fruitful discussions on similar implementations of MET analyses.

## **Preface**

ASRtriala is a companion package for ASReml-R to help audit and prepare the data, and select a *best* model for the analysis of field trials. A set of spatial and non-spatial models can be pre-defined to be fitted, and then the *best* single-trial model selected can be used as final analysis, or as the first part of a two-stage multi-environment trial (MET) analysis. For the second step, ASRtriala has functions available to fit a range of MET model structures.

The main tasks included are:

- Auditing and preparing single-trial data and MET data.
- Fitting and selecting a single-trial model using ASReml-R.
- Fitting and selecting a MET model using ASReml-R.
- Enhancing output from MET models.

The main goal of this package is to assist with semi-automatic pipelines to perform spatial and/or non-spatial analyses of field trials and to use this output in the fitting of MET models with complex variance-covariance structures to model GxE as nested effects. The latter, focuses on the use of the two-stage analyses as proposed by Smith et al. (2001a).

To achieve the best use of the data and to increase the success on the implementation of this workflow, we have added functions that will help audit and prepare the data. This includes, for example, calculation of relevant summary statistics together with an assessment of the MET data in aspects such as connectivity and variability.

There are two functions that will fit user-specified single-trial and MET models using ASReml-R (Butler et al. 2017) in the background. These functions can be used to fit multiple spatial and non-spatial models for single-trial analyses or multiple GxE structures for MET analyses. They allow for the selection of the *best* model according to a choice of goodness-of-fit statistics. These routines also allow for detection of outliers, and provide several goodness-of-fit statistics that help with determining the quality of the fitted models.

Finally, we have included some routines to assist with the post-analysis of MET models. These include additional output for factor analytic (FA) structures with the generation of genotype-specific plots to assess GxE. In addition, for ranking and selection of genotypes across environments there are routines to calculate stability coefficients and to display biplots.

The routines considered here incorporate the latest developments and implementation of MET analyses based on extensive and proven statistical research and practical experience. Our intent is to facilitate the implementation and use of these technologies in a straightforward and efficient manner for plant breeding programs of any size. We aim to simplify the configuration of linear mixed models (LMMs) within ASReml-R to be more intuitive and to provide semi-automatic routines with a sound analytical workflow.

In this manual, we will present some of the structure of ASRtriala illustrating its use with examples using datasets provided in this package. ASRtriala is a tool that is provided 'as is,' but we have made all efforts to check our routines carefully and we have used real, publicly available datasets.

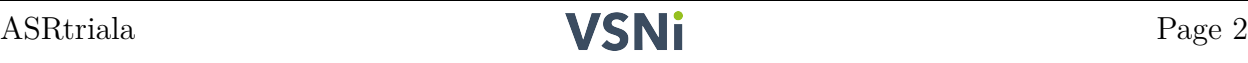

# **Contents**

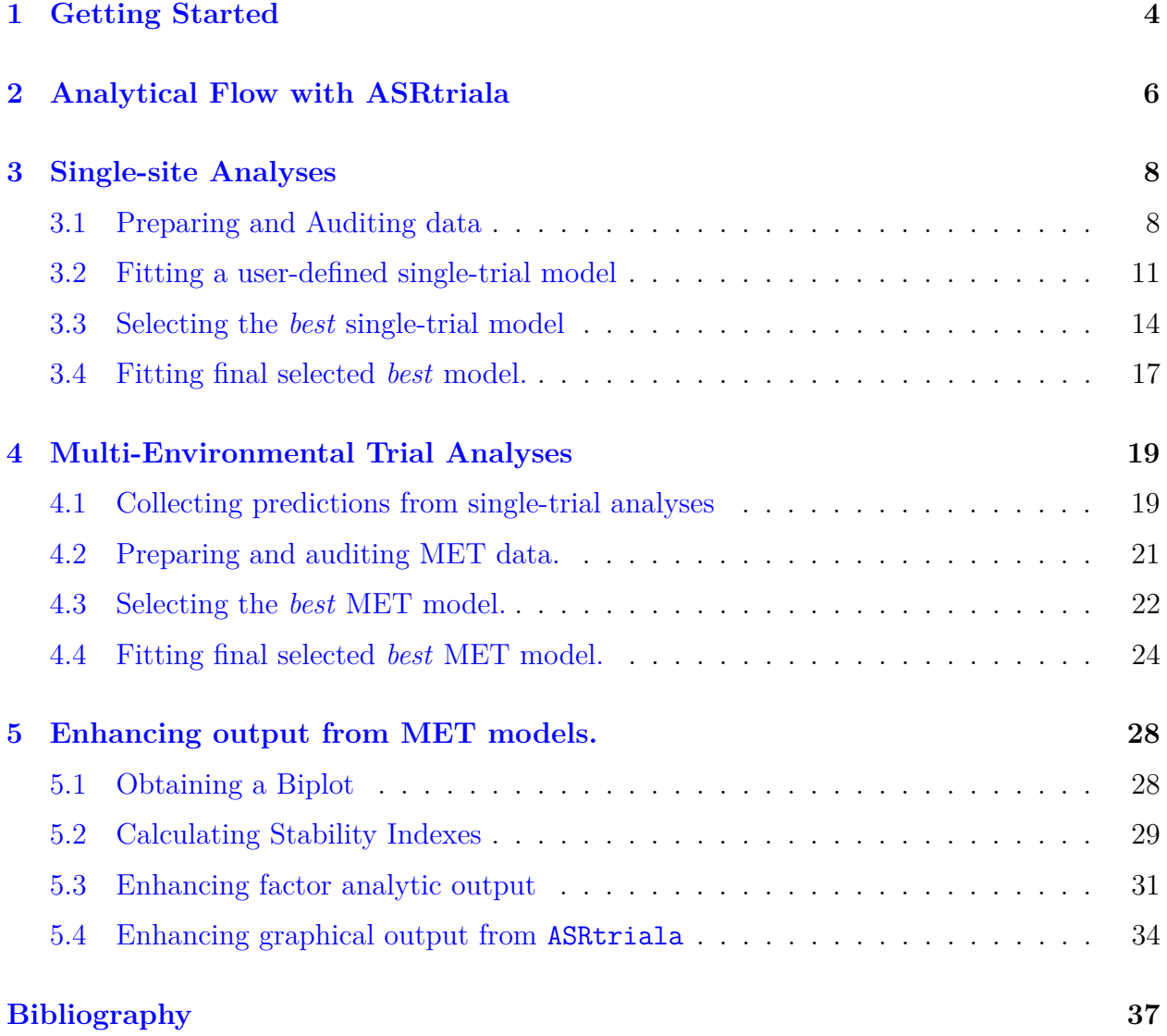

# <span id="page-4-0"></span>**1 Getting Started**

ASRtriala is an R package available for Linux, Windows and Mac OS that can be obtained for free from <https://vsni.co.uk/free-software/asrtriala>

First, download the appropriate version of ASRtriala for your operating system.

- For Windows, the download will be a .zip file.
- For Linux, the download will be a tgz file.
- For Mac, the download will be a .tar.gz file.

Then, before installing ASRtriala you will need to install the following packages:

- plyr
- ggplot2
- MASS
- mice

These are available for installation from the CRAN website [https://cran.r-project.org/.](https://cran.r-project.org/)

To install ASRtriala you can use one of the following commands as appropriate for your operating system.

For Windows:

install.packages(path, repos = NULL, type = "win.binary")

For Linux:

```
install.packages(path, repos = NULL)
```
For Mac:

install.packages(path, repos = NULL, type = "source")

where path is the location and name of the appropriate file for your operating system to install, for example: "/home/<username>/ASRtriala1.0.0.zip".

Another option is to install ASRtriala directly from RStudio by first going to the menu: >Tools/Install Packages..., in the Install From field select

"Package Archive File (.zip; .tgz; tar.gz)"

and then you will have to search for the location of the file on your computer and select it.

Finally, you just need to click on Install, and once installed, load the library using the command:

#### library(ASRtriala)

Now you are ready to use it! A good way to get started is to request help directly from this library. For example, you can type:

help(ASRtriala)

This will show a complete description of the functions and the datasets used in this package by directly accessing the help pages available in R.

Once ASRtriala is loaded, you can also access the datasets by using the data() function, for example:

pheno.wheat <- ASRtriala::pheno.wheat

In the next section we will describe in detail the analytical pipeline or workflow to perform two-stage MET analyses. This will combine the use of the majority of the functions provided within ASRtriala. Later in the other sections, we will show how to prepare and run these analyses for a case based on real breeding data.

# <span id="page-6-0"></span>**2 Analytical Flow with ASRtriala**

Multi-environmental trial (MET) analyses are probably one of the most important aspects to evaluate in plant breeding. Here, groups of genotypes are evaluated in several environments (sites, years, and/or treatments) and their performance is assessed across these environments. Any lack of stability found in this performance is known as genotype-by-environment (GxE) interaction and it is due to differential responses of a genotype to the particular conditions found in a given environment.

Analyses of MET studies can be complex as there are computational and modelling challenges. It is possible to perform a **single-stage analysis** combining all available sites/trials into a unique linear mixed model (LMM); however, this is often difficult as each individual trial might differ in its design structure, genotypes considered, and they might also have specific site conditions that require carefull modelling. In addition, when fitting a complex LMM, the large number of variance components to estimate simultaneously makes convergency difficult or sometimes impossible.

Alternatively, it is possible to perform a **two-stage analysis**. Here, the process is divided into two steps. During step 1, the focus is on each individual trial where all efforts are aimed at fitting the *best* possible model considering spatial and/or non-spatial adjustments as part of the modelling process. After the *best* model is fitted, predictions (or adjusted means) are obtained together with their statistical weights. For step 2, predictions from individual trial analyses are all combined to fit a MET model that considers complex variance-covariance structures to model GxE.

The separation of the analyses into these two steps facilitates the process by focusing on each of the parts individually. There is some loss of information between the single- and two-stage process, but this is minimized by the appropriate use of weights and by enabling complex models to be fitted, rather than a simplified model which is often required to make fitting a single-stage model possible.

One very important advantage of the implementation of a two-step analysis for breeding programs is the possibility of implementing a more operational analytical pipeline. Here, each individual trial is analyzed as their raw data is available, and complex statistical tools (namely spatial analyses) are considered the norm. Predictions (or adjusted means) and weights obtained during this process can be stored and managed in a database system for later use. For example, it might be required to use a portion of the trials, or even a portion of the genotypes, in a MET analysis for a given region. This task will be easier and quicker to do in this simplified set. Additionally, any of these predictions can be used, for example, to develop Genomic Prediction (GP) models or discovery of SNPs via Genome-Wide Association Studies (GWAS). This has the advantage of not requiring to re-visit (or re-fit) each trial again, only to retrieve their information from the database system.

The general workflow of the above two-step process is presented in the following figures. And in the next section, we will start by illustrating the fitting of single-trial models.

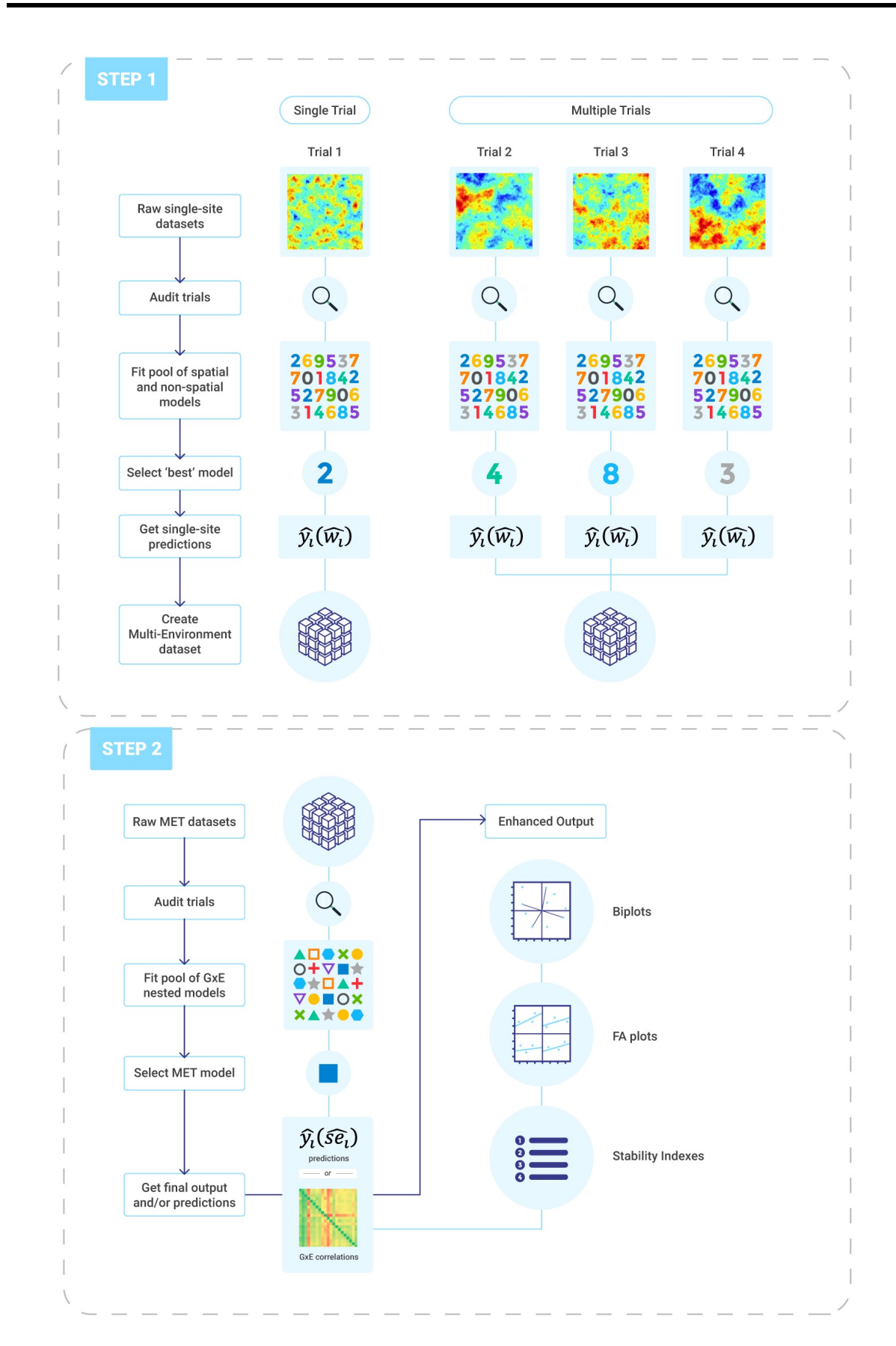

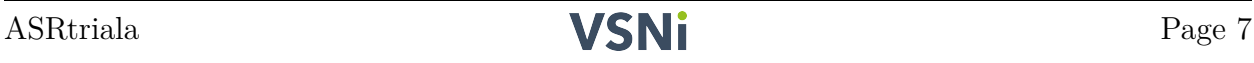

# <span id="page-8-0"></span>**3 Single-site Analyses**

Statistical evaluation of a single-trial is relatively straightforward especially when good experimental design principles have been implemented requiring only the incorporation of all relevant design terms (*e.g,*. incomplete blocks) into the fitted model. However, with the availability of spatial analyses, it is possible to improve the statistical accuracy of the treatment (or genotype) mean estimates by explicitly modelling the spatial heterogeneity of a trial. Several approaches exists, including the definition of design model terms (such as random row and columns effects), modelling of trends (*e.g.*, polynomials or cubic smoothing splines), or by specifying autocorrelation among residuals, as with the use of the first order autorregressive (AR1) error structure. There are several manuscripts that describe some of these tools, a good introductory reference with several cases is Gezan et al. (2010).

ASRtriala incorporates a workflow to fit a single-trial analysis that can select the *best* possible model, therefore achieving good accuracies on the genotype mean predictions. We use the term *best* in italics as it is not possible to fit all possible models, and here we only fit a predefined set of models for which we select what we consider the best according to a goodness-of-fit statistic of choice.

The workflow for this section, that assumes we have a dataset from a unique trial, is described in the following tasks:

- Preparing and auditing data.
- Selecting the *best* model.
- Fitting final selected *best* model.
- Extracting and interpreting relevant output.

## <span id="page-8-1"></span>**3.1 Preparing and Auditing data**

To illustrate the flow of functions and show some of the capabilities of ASRtriala we are going to use a dataset from wheat published by Belamkar et al. (2018). This corresponds to raw data on eight locations, where the response variable is yield (recorded in bushels/acre). Some of the trials have two replicates, but most have a single replication, but all have incomplete blocks. In relation to the genotypes there is a total of three checks and 270 test lines. Most of the lines are present in all locations.

Below we call this dataset, and then we filter it to only have a single location (in this case Alliance) for which we show the first six rows of data.

```
pheno.wheat <- ASRtriala::pheno.wheat
st.data <- pheno.wheat[pheno.wheat$location == "Alliance",
    ]
head(st.data)
```
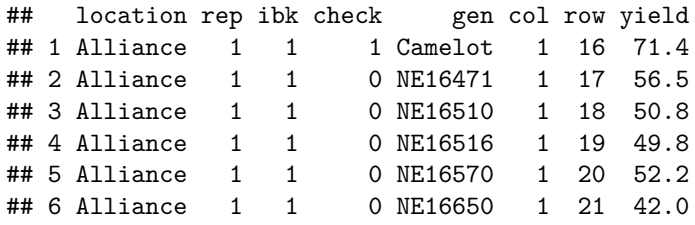

For ASRtriala, the names of columns are totally flexible; however, there are a couple of important considerations to follow:

- The column check should have only two levels (or values): 0 for test lines, and 1 for checks/controls. This column is only relevant if later it is of interest to separate the estimation of the effects of the checks (as fixed effects) from the test lines (as random effects). If both sets are assumed fixed or random, this column is not required.
- The columns col and row correspond to the coordinates of the experimental units (*e.g.*, plots). These positions should identify a unique unit, and are required for spatial analyses.
- For spatial analyses ASReml-R requires that the trial described by the positions is continuous, therefore data is assumed to come in a full and complete grid. If this is not the case then the function fill.grid() included within ASRtriala should be used. Further details are found in the help associated with this function.

The data frame st.data does comply with the previous considerations, and therefore we can proceed with the following step of **auditing** the trial. Here, we use the function audit.single() that will evaluate and verify the integrity and quality of the data for single field trials using simple exploratory data analyses tools; this is shown below:

```
audit \leq audit.single(data = st.data, gen = "gen", check = "check",
    row = "row", col = "col", ibk = "ibk", rep = "rep",resp = "yield", type-label = "none")
```
Here we have specified all relevant columns from the data frame of interest, and now we can explore some of the output.

audit\$trial.stats

## n min mean max sd missing CVp ## 1 597 21.1 58.955 94.5 11.08 3 18.794

audit\$rep.stats

## rep n min mean max sd missing CVp ## 1 1 300 21.1 55.128 83.1 9.7266 0 17.644 ## 2 2 297 28.8 62.822 94.5 11.0357 3 17.567

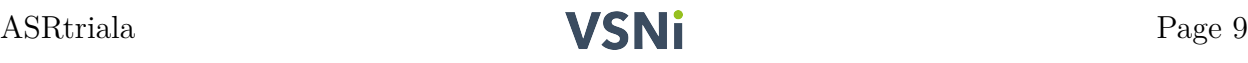

audit\$check.inc

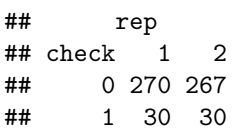

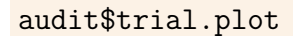

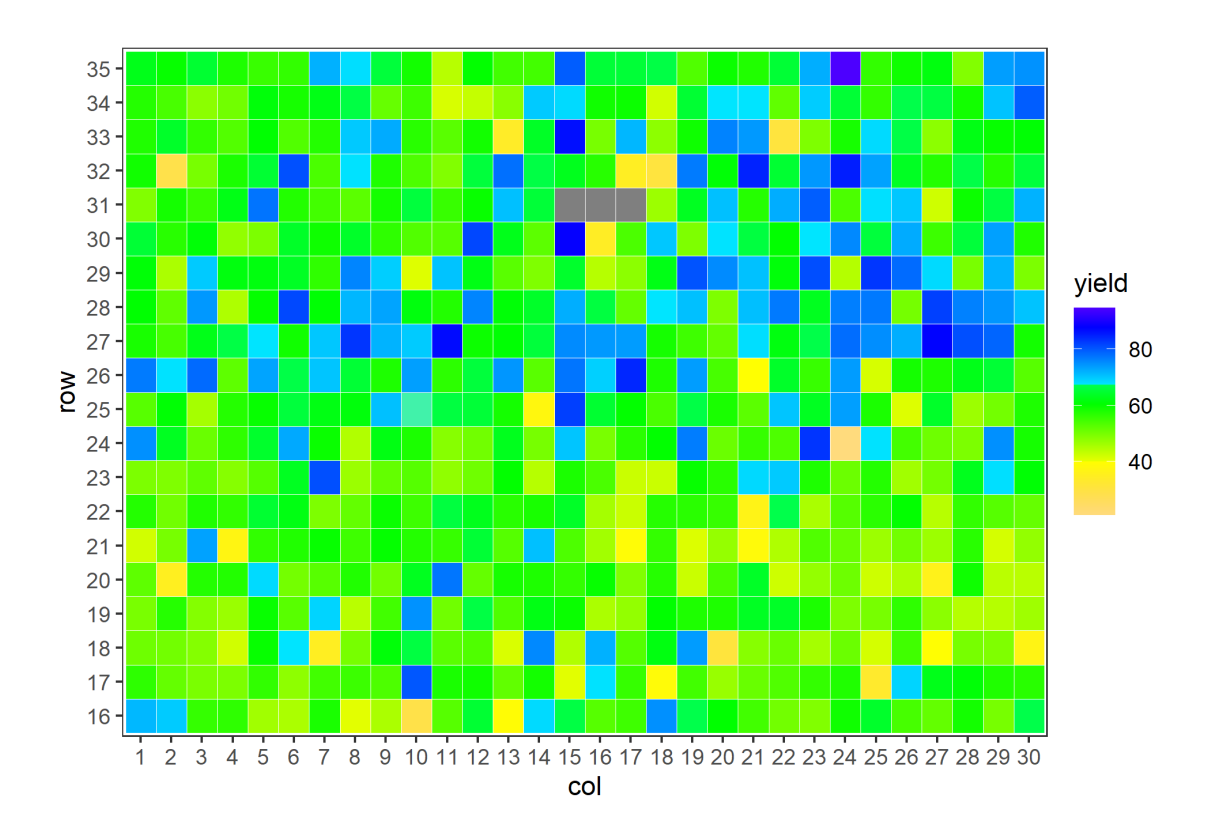

This function generates several tables that are relevant, but of special interest are the tables \$trial.stats and \$rep.stats that shows some summary statistics for the complete trial and by replicate, respectively. This is useful, for example, to identify replicates with an unusual level of variability.

Also important is the matrix with the incidence of checks and test treatments by replication check.inc which is obtained only considering non-NA observations. This matrix helps to assess the potential unbalanced representation of genotypes across replicates found on the trial. We can see that only three genotypes are missing on replicate 2, a fact that is not of much concern.

The statistics of the current trial have reasonable variability, and we can, as a final step, display the field layout. Here, missing values on the response variable are represented in grey. This plot can also help to visually identify some spatial trends or unexpected patterns. In this case, it seems that the top half of the trial has better yield than the bottom half.

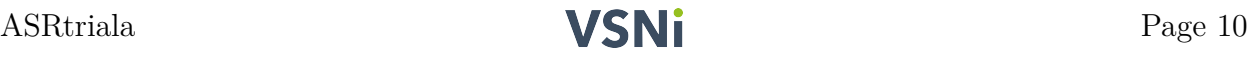

## <span id="page-11-0"></span>**3.2 Fitting a user-defined single-trial model**

Before we proceed to find the *best* single-trial model from an array of pre-defined models we will fit one simple model for the current data from the location Alliance. Recall that this site has two replicates and several incomplete blocks within replicate, and, for this particular example, we are interested in separating the checks (or controls) as fixed effects from the test lines that will be treated as random effects. In order to do this we will use the function fit.single().

```
mT1 <- fit.single(data = st.data, gen = "gen", check = "check",
    rep = "rep", ibk = "ibk", row = "row", col = "col",resp = "yield", type, gen = "random", type, rep = "fixed",add.\,rep = TRUE, add.\,ibk = TRUE, type.\,residual = "ar1.rowcol",add.nugget = FALSE, threshold = 3.5)
```
There are several things happening in this function. It will internally call ASReml-R and it will extract and generate all relevant output. In addition, it will provide goodness-of-fit statistics together with suggested outliers, both of which can be used to assess the quality of the fitted model.

The first argument specifies the dataset, and the arguments following this identify the different elements of the model. The column names for the genotypes and response must be supplied. Other optional column names that can be supplied are for checks, replicates and incomplete blocks. If spatial coordinates are available, these are provided as the numerical values in row and columns. In the above code, we have specified genotype as random with type.gen = "random" and replicate as fixed with type.rep = "fixed". Note that checks, if included, will be always assumed to be fixed for this function. The arguments add.rep = TRUE and add.ibk = TRUE are critical to indicate that these terms, if defined, should be included in the model, otherwise they are ignored.

The function  $fit \,$  single() allows for fitting of different error structures, these are: indep, ar1.row, ar1.col, and ar1.rowcol, corresponding to independent residuals, and first order autocorrelation in row, columns and both, respectively. In this example we have selected the most complex option ar1.rowcol, which was specified without a nugget (or microsite error) random effect. Finally, we have the argument threshold that will flag for *suggested* outliers based on standardized residuals; in this case anything larger than 3.5 will be identified and presented in an output data frame. These residuals are approximations estimated internally by ASReml-R given that we are dealing with LMMs and should be used with care.

Let's look at some of the output from the fitting of the above model. The first thing is to check if the model has fitted successfully. For this, we check the output in mT1\$warnings that in this case is NA; hence, we can move to explore the model call using:

#### mT1\$call

```
## asreml::asreml(fixed = yield ~ 1 + rep + at(check, "1"):gen,
## random = ~rep:ibk + at(check, "0"):gen, residual = ~ar1(row):ar1v(col),
## data = data, na.action = list(x = "include", y = "include")
```
For users familiar with ASReml-R it is possible to identify each of the elements considered in the specification of the LMM. It is possible to use this call to fit the model directly with ASReml-R (and perform modifications if desired); however, note that the data frame referred here, data, needs to be replaced by your dataset.

The full asreml class object generated by fitting the single-trial model can be found under \$mod. For example, we can request the variance component estimates and the residual plots using:

summary(mT1\$mod)\$varcomp

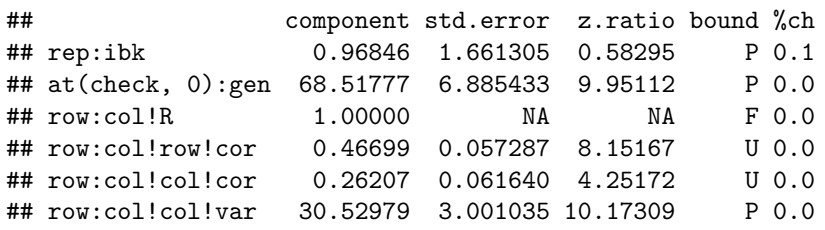

```
plot(mT1$mod)
```
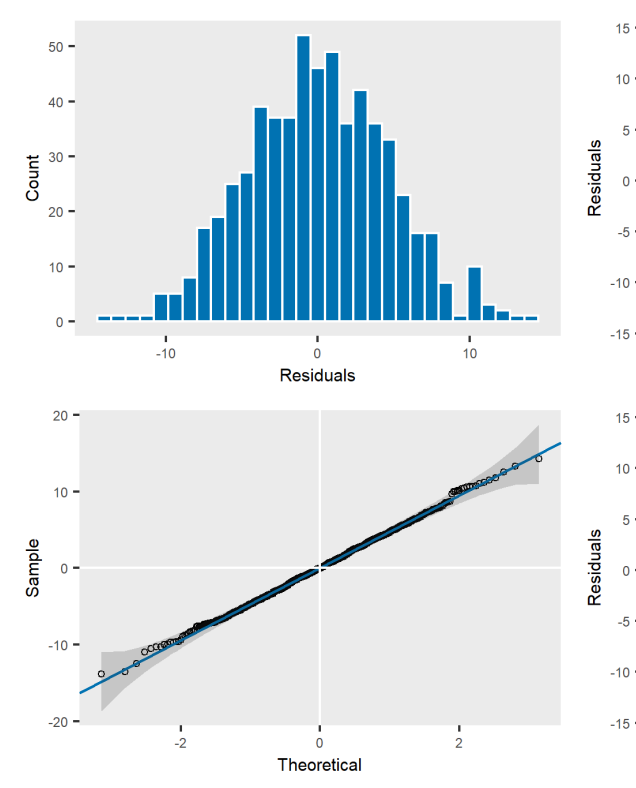

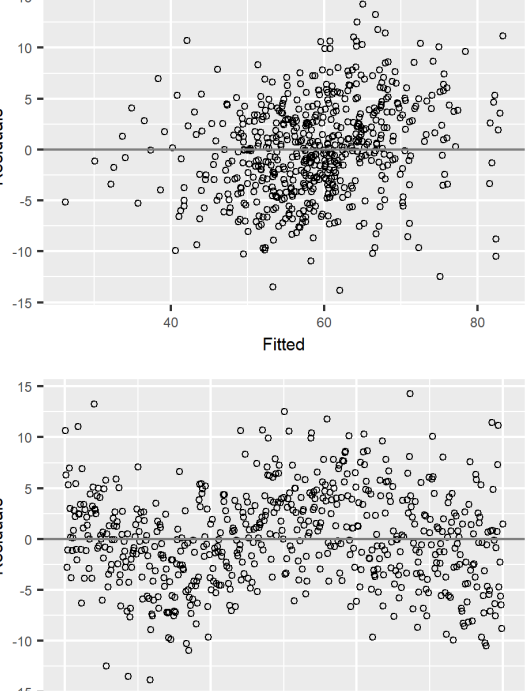

 $200$ 

Units

 $\frac{1}{600}$ 

 $400$ 

The above output indicates that we have interesting, and possible significant, spatial correlations in both rows and columns.

Before exploring additional output, we should check what we have under \$outliers. For the fitted model, there is nothing reported (indicated as NA, not shown), and this seems to agree with our residuals plot from above (which shows simple residuals not standardized residuals). If there were some suggested outliers, these will be identified with the number of their corresponding data row in the original data frame. Further evaluation of these outliers is required, and eventually these observations will need to be examined carefully directly from the data frame.

There are two other important elements from the output, these correspond to the goodness-of-fit statistics and the Wald statistics (or approximated ANOVA table in the context of LMM).

mT1\$gof.stats mT1\$aov

## n.vc logL AIC BIC Aopt logDopt h2.vc h2.pev ## 1 5 -1511.6 3033.1 3055.1 9.4496 578.83 0.68507 0.8623

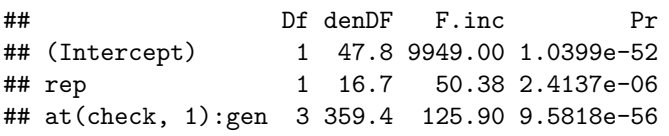

Several interesting goodness-of-fit statistics are presented. The most common ones are logL, AIC and BIC. These can be used only to compare models that have the same fixed effect model terms. The statistic logL can be used to perform some likelihood ratio tests (LRT) using the ASReml-R function  $lrt.a^{\text{seml}}$ . We have included the A and D optimality measures, corresponding to Aopt and logDopt, with the latter one expressed in a logarithm form. Both use the variance-covariance matrix of the prediction errors. The A-optimality value is defined as the average of the diagonal of this matrix, and therefore a lower value is associated with narrower confidence intervals of the genotype predictions. The D-optimality uses the determinant of the same matrix, and therefore a lower value represents a smaller volume of the hypersphere defined by the variance-covariance matrix of the prediction errors.

Finally, we have included some standard definitions of heritability that are only reported when genotype is assumed to be a random effect. Here,  $h2.vc$  is the heritability obtained as the ratio of the genetic variance component over the sum of all variance components (except correlations). A definition commonly used to compare spatial models is h2.pev, that uses the uses the predictor error variances (PEVs) from the BLUP values associated with each of the genotypes, its expression is:  $h_{pev}^2 = 1 - P\bar{E}V/\sigma_g^2$ , where  $P\bar{E}V$  is the PEVs mean and  $\sigma_g^2$ is the genetic variance. For ASRtriala if checks are assumed fixed and test lines as random in the model, Aopt, logDopt and h2.pev only use the test genotypes for its calculations.

The Wald statistics reported were obtained by considering the calculation of denominator degrees of freedom using the algebraic calculations and by reporting the incremental (or sequential) sum of squares.

Finally, the additional output from this object is a data frame with the predictions of the genotypes for the fitted model with its corresponding weights. A few rows of this data frame are shown below:

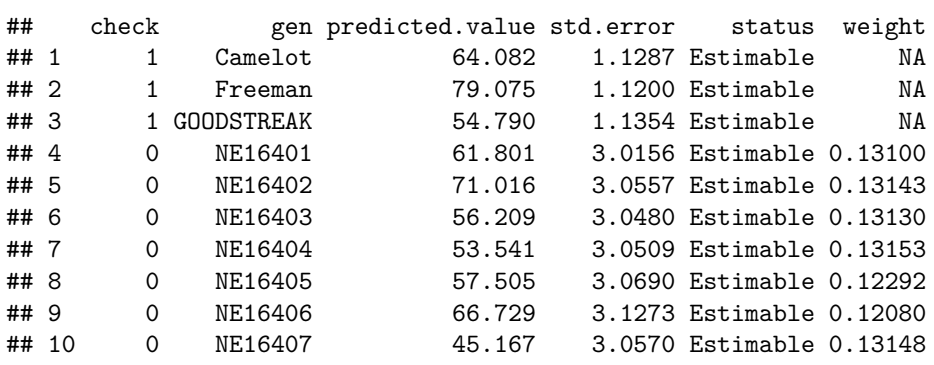

head(as.data.frame(mT1\$predictions), 10)

This data frame of predictions identifies in the column check the different types of genotypes (0 for check/controls and 1 for test lines). In addition, standard errors and weights are included. The latter are not available for the checks as these were treated as fixed effects. Further details of these weights will be presented later as part of the step 2 of the two-stage MET analyses.

The above example fitted a model that considered the trial's design structure together with an autorregressive error structure on both rows and columns. However, there are additional modelling options that can be used under the function fit.single(). For example, it is possible to include one or more covariates, if required, or add random effects of row and/or column within replicate by using the arguments add.row and add.col. Alternatively, spatial trends, in the form of polynomials of first and second order or cubic smoothing splines, can be included using the arguments trend.row and trend.col.

### <span id="page-14-0"></span>**3.3 Selecting the** *best* **single-trial model**

The above evaluation and fitting process can be repeated on an array of different model specifications where goodness-of-fit statistics can be extracted and used to select the *best* model for a single site. This process is facilitated in ASRtriala with the function select.single(). This function allows the evaluation of several spatial and non-spatial single-trial models using the same base input. All of the model specifications described above for the function fit.single() are available. The key of this procedure is the use of the data frame model.setup, which has a collection of 640 predefined spatial and non-spatial models with specifications (or configurations) to be used. The first and last rows of this data frame are shown below.

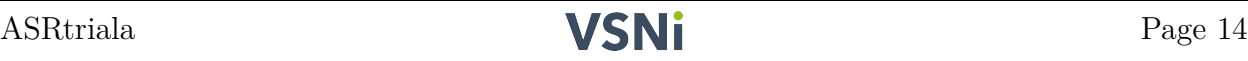

model.setup <- ASRtriala::model.setup head(model.setup) tail(model.setup)

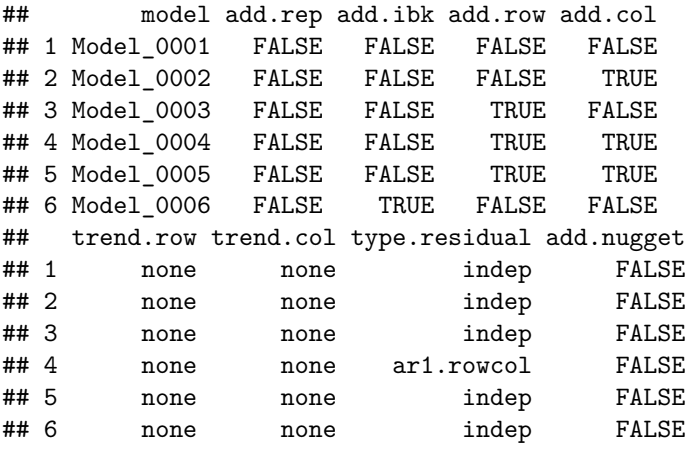

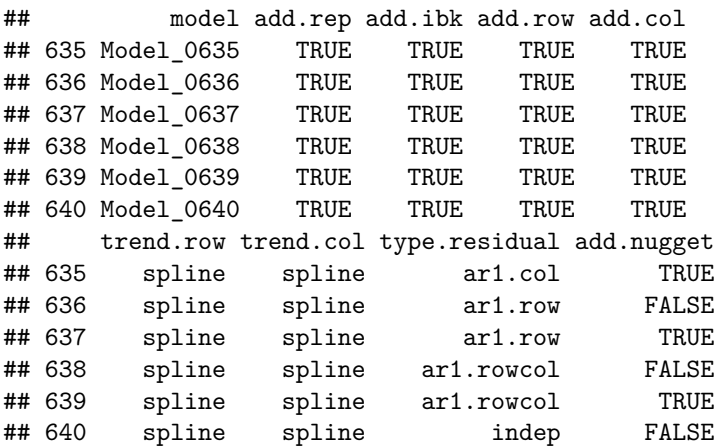

The above data frame contains several columns with the required specifications for each of the models. This is a large number of models but not all of the 640 models are always required. For example, if a trial does not contain incomplete blocks (*i.e.*, add.ibk = FALSE), then only a subset of these models needs to be considered. For this, the function select.single() will automatically select the corresponding subset according to which design factors are included. It is also important to respect the original design, for example, if a trial does include replicates, then these should be always present  $(i.e., add.\texttt{rep = TRUE}).$ 

Nevertheless, further reductions of this set might still be required. For example, in some experiments (*e.g.*, unreplicated trials) not all model terms are appropriate to be considered (such as row and/or columns within replicate). In order to do this, filtering or subsetting the data frame model.setup before being supplied to the function select.single() is necessary. In the following commands we will select a subset of models, specifically the ones that always include replicate effect and without any form of trend or nugget.

```
specs.single <- model.setup[model.setup$add.rep == TRUE &
   model.setup$trend.row == "none" & model.setup$trend.col ==
    "none" & model.setup$add.nugget == FALSE, ]
```
Now we can proceed to use the main function to fit these 14 models. Note that this subset of models are assigned using the argument data.model = specs.single.

```
models.stats <- select.single(data = st.data, gen = "gen",
    check = "check", rep = "rep", ibk = "ibk", row = "row",col = "col", resp = "yield", type, gen = "random",data.model = specs.single, threshold = 3.5, criteria = NULL)
```
Before we look at the goodness-of-fit statistics, it is important to check the output related to \$warnings and \$outliers. The warnings will report if there were some issues on fitting any of these 14 models, and the outliers will report a list with potential outliers per model fit, which is relevant to assess their quality. These tables are not shown here.

The most important part of the output from this function is the goodness-of-fit statistics shown below. If you note some rows filled with NA values, this will indicate that some models failed to converge. Often the reason is associated with an overparametrization and, in most cases this should not be of concern. All of these statistics were previously described, and they should help to rank and select the *best* model fit. Recall that models with different sets of fixed effects should not be compared using logL, AIC or BIC. In this particular case, using the criteria Aopt or logDopt the *best* model appears to be Model\_0014, which does not include incomplete blocks but it does have the random effects of row and column and an autorregressive error structure on both rows and columns.

models.stats\$gof.stats

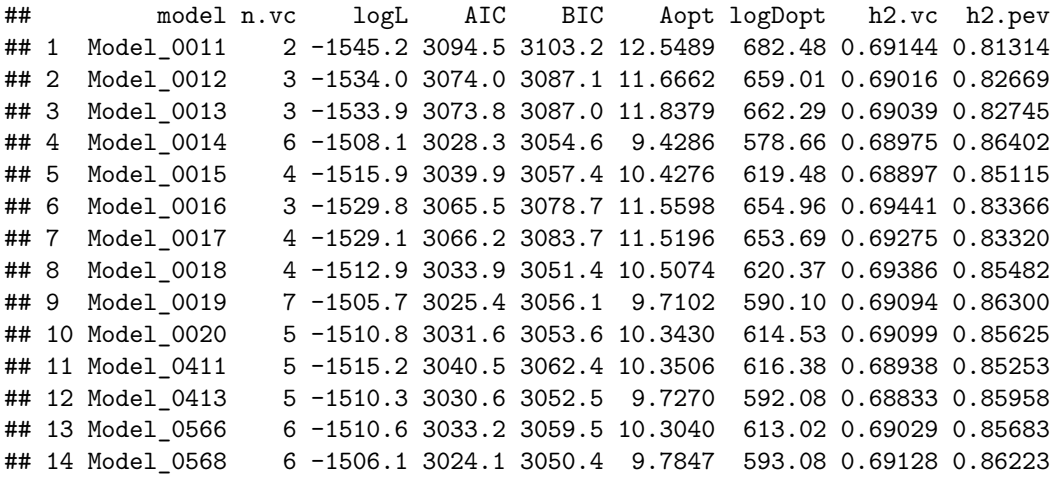

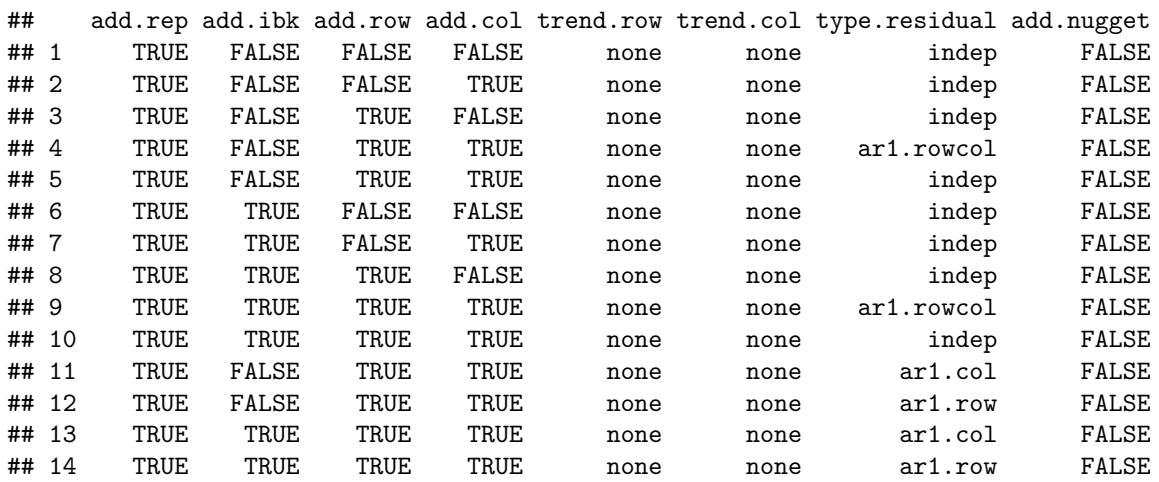

#### <span id="page-17-0"></span>**3.4 Fitting final selected** *best* **model.**

Now we are ready to proceed to fit the selected model Model\_0014 using the following lines of code:

```
sel.m <- models.stats$gof.stats[4, ]
mT1.f \leftarrow fit.\nsingle(data = st.data, data.model = sel.m,threshold = 3.5)
```
The above way is more automatic. Alternatively we can fit the same model in a more detailed way using:

```
sel.m <- models.stats$gof.stats[4, ]
mT1.f \leftarrow fit.\nsingle(data = st.data, gen = "gen", check = "check",rep = "rep", ibk = "ibk", row = "row", col = "col",resp = "yield", type.gen = "random", type.rep = "fixed",
    add.\,rep = sel.m\add.\,rep, add.\,ibk = sel.m\add.\,ibk,add.row = sel.m$add.row, add.col = sel.m$add.col,
    trend.row = sel.m$trend.row, trend.col = sel.m$trend.col,
    type.residual = sel.m$type.residual, add.nugget = sel.m$add.nugget,
    threshold = 3.5)
```
In both of the above cases, we have used the setting/configuration for Model 0014 by filtering row four on the table \$gof.stats, and using that information directly into the fit.single() function, but the former is using the convenient argument data.model referring to the meta-data of the selected model. As done before, we can take a look at all output, but in this case we will present only the variance component estimates and a few of the lines of predictions.

ASRtriala Page 17

```
summary(mT1.f$mod)$varcomp
head(as.data.frame(mT1.f$predictions))
```
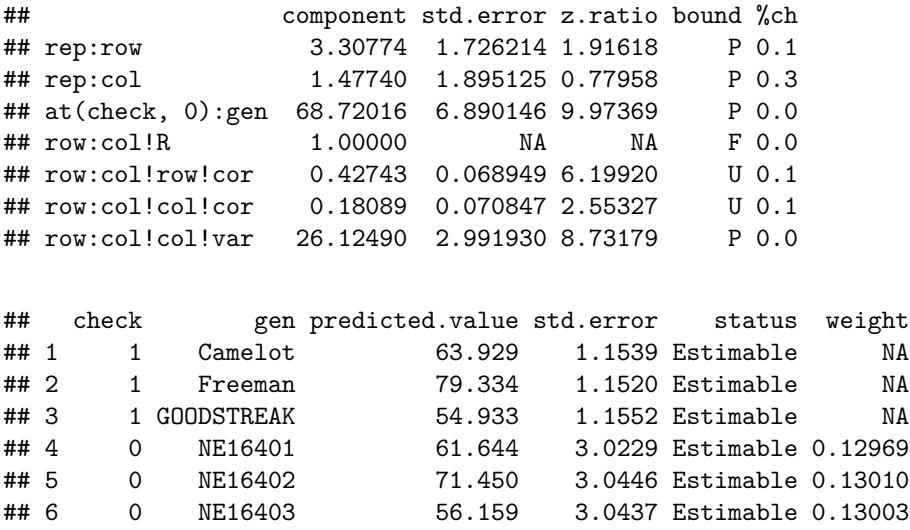

A few differences can be noted from our previous model fit for the same data, but this is expected as we are using what we consider the *best* model. Now it is possible to use the relevant output to draw our conclusions and perform breeding decisions as required.

If several trials need to be analyzed, a similar procedure as the one executed above can be repeated. If these single-site analyses need to be combined into a MET analyses, then there are some aspects to take into consideration, which will be the focus in the next section.

# <span id="page-19-0"></span>**4 Multi-Environmental Trial Analyses**

One of the main objectives of ASRtriala is to perform MET analyses in an easy and efficient manner. In this package, we focus on the implementation of two-stage analyses as proposed by Smith et al. (2001a). Here, the first step is to collect the information from each of the single-trial analyses with their corresponding weights, and the second step focuses on fitting complex variance-covariance structures to model GxE as nested effects.

The workflow for MET analyses based on this two-stage procedure involves the following tasks:

- Collecting pre-processed data (predictions) from single-trial analyses.
- Preparing and auditing MET data.
- Selecting the *best* MET model.
- Fitting final selected *best* MET model.
- Enhancing output *(e.g., biplots, stability indexes)*.
- Extracting and interpreting relevant output.

## <span id="page-19-1"></span>**4.1 Collecting predictions from single-trial analyses**

All procedures described in the previous sections about fitting and selecting the *best* model for spatial or non-spatial analysis on each of the trials applies to this part. In terms of workflow, the process involving single-trial analyses is assumed to have occurred earlier, and possibly a database system that manages and stores these analyses is available. Hence, in this step, we collect the relevant trials (for example, if the interest is on a range of years for a specific breeding zone), and relevant genotypes tested on these trials (often all genotypes but it could be a subset according to specific objectives or good representation).

In any case, for each of the trials it is required to have the mean genotype predictions with their corresponding weights. ASRtriala follows the procedure proposed by Smith et al. (2001a) and with additional details presented by Gogel et al. (2018). The logic is based on mimicking a single-stage MET analysis as much as possible, where first the predictions from the single-trial analyses are based on variance components estimated with genotypes considered as random effects (as would be done in a single-stage MET analysis) but avoiding the shrinkage that occurs on BLUP values. This is achieved by fitting the single-site model first with genotype as a random effect, and then fixing all variance components into a re-fitting of the same model, but this time with the genotypes considered as fixed effects. This will be illustrated later in a detailed example.

The second aspect is to obtain weights for each of the predictions to be included into a **weighted linear mixed model** analysis for the MET model. Here, the weights correspond to the diagonal of the inverse of the variance-covariance matrix of the prediction errors. This concept approximates the inverse of the mixed model equations that will be obtained under a single-stage MET analysis.

Earlier, we fitted our *best* model for location Alliance and this was stored in the object mT1.f. We will use the same arguments but this time the additional argument fix.vc = TRUE and store the output in the object  $mT1.r$ :

```
mT1.r < - fit.single(data = st.data, data.model = sel.m,
    fix.vc = TRUE, threshold = 3.5)
```
The argument fix.vc = TRUE will first fit genotype as random (as specified under type.gen = "random"), and then as fixed to obtain un-shrunken predictions. An important warning about the output from the the latter object,  $mT1.r$ , is that its goodness-of-fit statistics are based on the model with both checks and test lines are treated as a single fixed effect model term.

Some of the relevant output from this model is:

```
ls(mT1.r)summary(mT1.r$mod)$varcomp
head(as.data.frame(mT1.r$predictions))
```
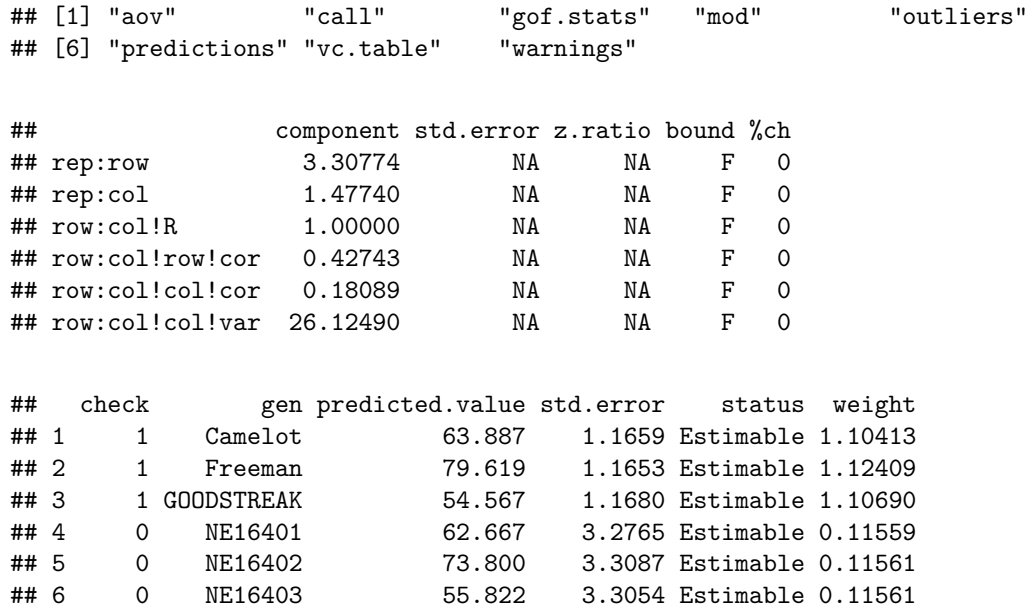

First, we have the same list of objects as before, and again it is important to verify the model fit with \$warnings and \$outliers. Then, as expected, the variance components are the same as in the previous model fit  $mT1.f$ , but you will notice that the predictions are slightly different and also with slightly different weights. An interesting difference here is that both checks and test genotypes all have weights.

### <span id="page-21-0"></span>**4.2 Preparing and auditing MET data.**

To illustrate the implementation of the two-stage analysis within ASRtriala we are going to continue using the study from wheat (Belamkar et al. 2018) presented before. However, in this case we will use the predictions of those eight locations based on fitting and selecting, individually in each trial the *best* model as shown earlier. This has already been done, and the model results collected in a data frame, for which we show only the first six rows of data together with a simple enumeration of all levels for the factor location.

```
data.wheat.preds <- ASRtriala::pheno.wheat.preds
head(data.wheat.preds)
```

```
## location check gen predicted.value std.error status weight
## 1 Alliance 1 Camelot 66.718 1.4601 Estimable 1.06040
## 2 Alliance 1 Freeman 82.237 1.4400 Estimable 1.06634
## 3 Alliance 1 GOODSTREAK 57.315 1.4924 Estimable 1.05411
## 4 Alliance 0 NE16401 65.637 3.3369 Estimable 0.10842
## 5 Alliance 0 NE16402 75.964 3.3544 Estimable 0.10919
## 6 Alliance 0 NE16403 58.878 3.3147 Estimable 0.10907
```
levels(data.wheat.preds\$location)

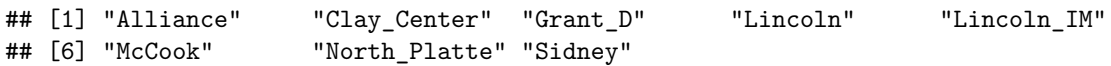

Now, we can proceed with some auditing of this predictions dataset. For this we use the function audit.met() which provides a couple of important elements to assess the quality of the data and if it will be adequate to use on downstream MET analyses. This is done using the code below that requires the specification of the columns in the data frame where trial, genotype and the response variable are found.

```
audit.all \leq audit.met(data = data.wheat.preds, trial = "location",
    gen = "gen", resp = "predicted.value")
```
The output from the above function is:

```
audit.all$met.stats
audit.all$gen.inc
```
## location n min mean max sd missing CVp ## 1 Alliance 273 28.647 61.133 82.237 9.0423 0 14.791 ## 2 Clay Center 273 10.904 37.243 72.208 10.1882 0 27.356 ## 3 Grant\_D 269 40.198 71.938 105.185 9.9343 4 13.810 ## 4 Lincoln 273 20.400 54.700 80.209 11.0673 0 20.233 ## 5 Lincoln\_IM 272 31.700 79.757 121.779 13.0327 1 16.340 ## 6 McCook 272 4.836 68.458 109.703 15.0114 1 21.928 ## 7 North\_Platte 273 33.646 65.816 92.421 11.2352 0 17.070 ## 8 Sidney 273 22.758 56.806 84.375 11.0618 0 19.473

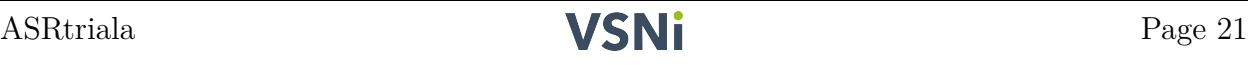

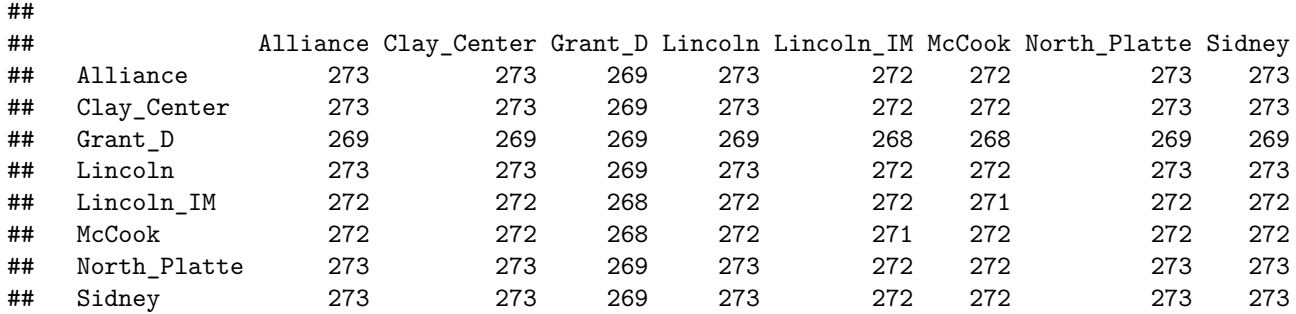

The first element is a data frame with the summary statistics by trial or location. This is relevant to assess the quality of the phenotypic response. However, note that these statistics are based on model predictions (or adjusted means) and therefore they present less variability than the raw observations. Here, we can for example check for unusual overall means on some locations, or large numbers of missing values. In this example, the column CVp, that corresponds to the coefficient of variation, shows for location Clay\_Center a value of 27.4% which is an indication of large background noise. Also this location has the lowest mean value.

The other element reported is a matrix of incidence of genotypes by trials. This is critical to assess the level of **connectivity** between trials. In this particular case, values in the off-diagonal represent the common genotypes between locations, all of these numbers are 268 or larger (note that this function does not count those observations on the response variable that are NA). The values on the diagonal are the count of non-NA observations by location. This matrix indicates a very good connectivity between locations, enabling us to estimate genetic correlations between trials with sufficient information. In general, we recommend that a minimum of 5 genotypes should be common between any pair of trials.

### <span id="page-22-0"></span>**4.3 Selecting the** *best* **MET model.**

In a similar way as done with the single-trial analysis flow, we are in a position to fit different MET structures to select the *best* model. For this task we will use the function select.met(). In contrast with the function select.single(), this function is simpler with a limited set of options, as most of the design terms have been considered in the first step.

For our MET dataset the code to use is:

```
met.stats <- select.met(data = data.wheat.preds, trial = "location",
    gen = "gen", resp = "predicted.value", weight = "weight",
    type.trial = "fixed", vc.models = c("corv", "corh",
        "fa1", "fa2", "fa3", "fa4"), criteria = "AIC")
```
In the above code, besides the required specification of the columns from our data frame (including weights), we have indicated that we want the trial effect to be fixed. Also there is a total of six complex GxE nested models that we want to evaluate, these are: a common correlation and variance (corv), a common correlation but with heterogeneous variances (corh), and four factor analytic models (fa1 to fa4). Descriptions of these models can be found in the ASReml-R manual, and statistical details on the factor analytic (FA) model can be found in Smith et al. (2001b). Finally, we have specified that the criteria to identify the *best* model is based on AIC.

It is important to note that both select.met() and fit.met() functions will eliminate from the data frame supplied any observation (prediction) that has no weight (*i.e.*, NA). If an analysis is of interest for data with no available weights, it is recommended that a vector of ones is used as weights. For the fa4 model there is a message associated with being over-parametrized (not shown). This occurs when the FA structure has more variance components than are required under an unstructured (or corgh) model structure. However, ASReml-R will deal with this issue by fixing some components to zero.

The main output from the above function is the table of goodness-of-fit statistics, which is shown below.

#### met.stats\$gof.stats

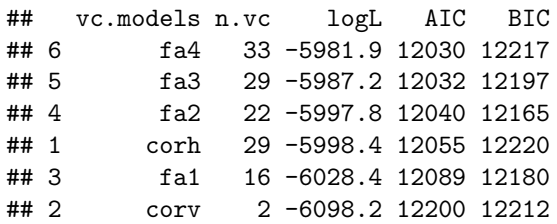

The above table is sorted according to AIC, and indicates that model fa4 is the *best* model. This result does not agree with the use of the more conservative BIC. Also, the difference in log-likelihood values (logL between fa3 and fa4 is relatively small given the additional four parameters. These two models can be compared formally with a likelihood ratio test  $(LRT)$  using the ASRem1-R function  $lrt.insert()$ . In the above table there is no heritability reported as there is no clear definition of this statistic when weights are incorporated into the model fit.

There is additional output associated with the *best* model. It is important to check the \$best.warning in case the selected model has not fully converged or has any issues. For this example, there are no issues (not shown). Another important output is the model call, as shown below, that provides the confirmation of the definition of the MET model:

```
met.stats$best.call
```

```
## asreml::asreml(fixed = predicted.value ~ 1 + location, random = ~fa(location,
\# 4):id(gen), data = data, na.action = list(x = "include",
## y = "include"), weights = weight, family = asreml::asr_gaussian(dispersion = 1),
## workspace = 1.28e+08)
```
From the above ouput it is easy to identify which elements were considered in the selected model. As indicated before, this call can be used to fit the model directly with ASReml-R.

#### <span id="page-24-0"></span>**4.4 Fitting final selected** *best* **MET model.**

Now we are in a position to fit the final selected model fa4. This is shown in the following code:

```
met.model.fa4 <- fit.met(data = data.wheat.preds, trial = "location",
    gen = "gen", resp = "predicted.value", weight = "weight",
    type.gen = "random", type.trial = "fixed", vc.model = "fa4")
```
The input for this function is almost identical to select.met(). The output from fitting this model contains several elements, these are:

## [1] "call" "corr.g" "fa.loadings" "gof.stats" "mod" ## [6] "predictions" "vcov.g" "vcov.pred" "warnings"

We will present and describe in detail a few of these elements in the following sections. As before, one of the most important reports to look at is the messages under \$warnings, which is NA in this case. As with fit.single() we can access the full asreml class object or parts of it under \$mod, for example with summary(met.model.fa4\$mod)\$varcomp. The goodness-of-fit statistics, \$gof.stats, provides the same results as the table from select.met() but only for the fitted model.

Probably the most relevant output is the estimation of the **type B** genetic correlation, corresponding to a matrix with the genetic correlation between locations, which is critical to assess and study the patterns of genotype-by-environment interactions. This can be obtained with:

met.model.fa4\$corr.g

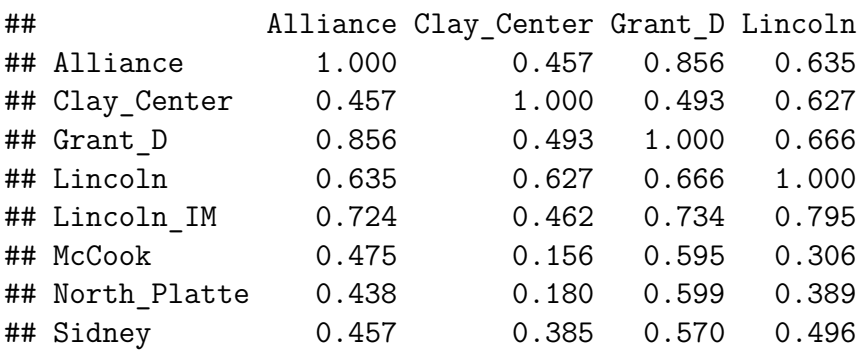

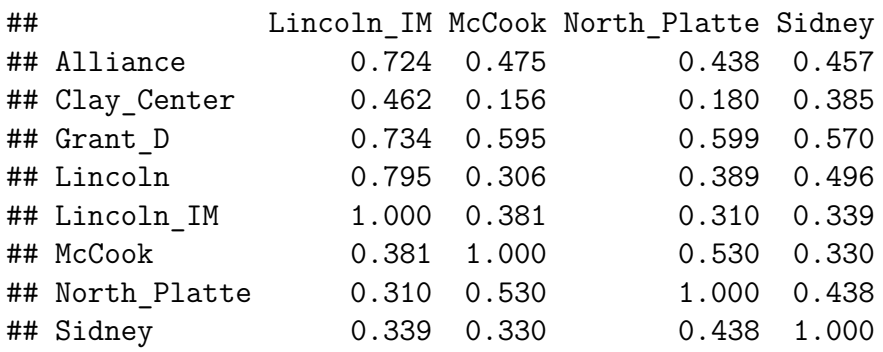

Interestingly, for this example, all type B correlations are positive ranging from 0.156 to 0.856. In general, it is easier to visualize these correlations using a heatmap. We will use the functions from library ASRgenomics (available at [https://vsni.co.uk/free-software/](https://vsni.co.uk/free-software/asrgenomics) [asrgenomics\)](https://vsni.co.uk/free-software/asrgenomics) as shown in the code below:

```
library(ASRgenomics)
ASRgenomics::kinship.heatmap(K = met.model.fa4$corr.g,dendrogram = TRUE, dist.method = "canberra", row.label = TRUE,
    col.label = TRUE)
```
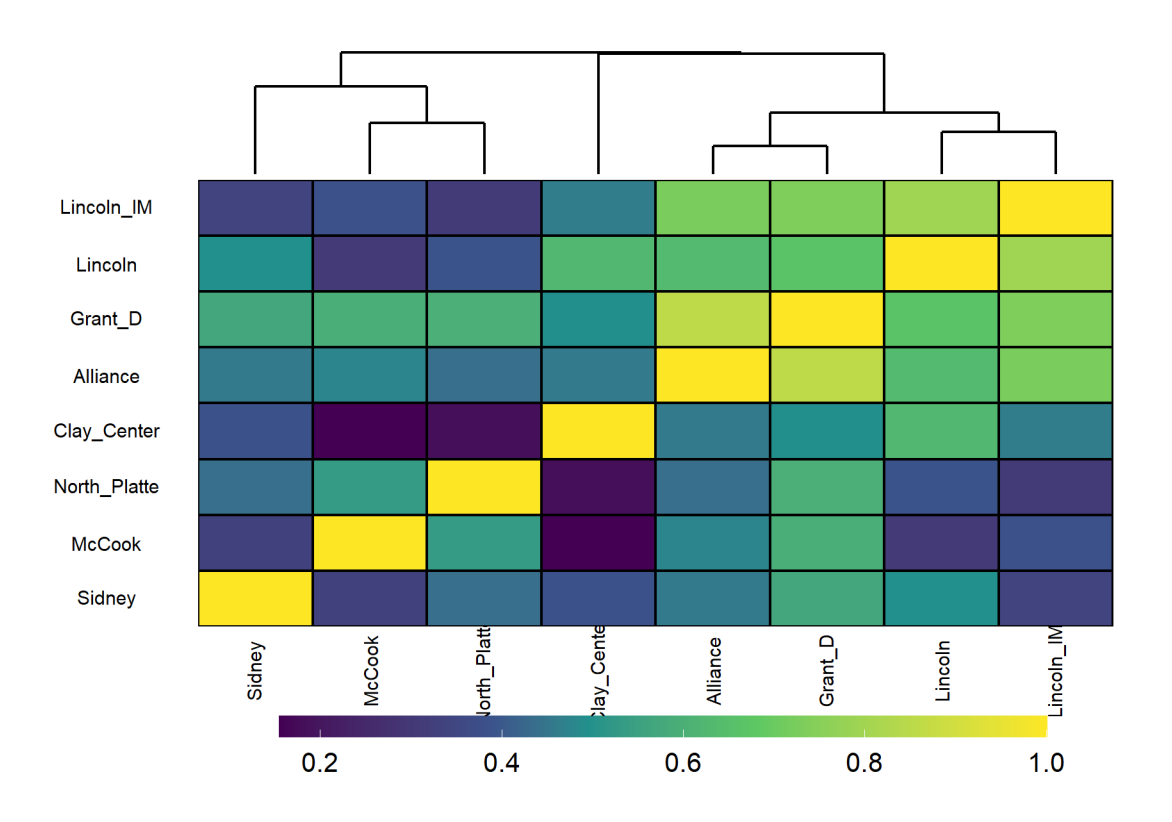

The above plot shows clustering of some locations that can be useful to verify or define new breeding zones, or to identify some sites with problems. In this example the location Clay Center appears somehow separated from the other sites.

It is also possible to obtain the genetic variance-covariance matrix between locations, which is included within the list \$vcov.g. This matrix will be important for obtaining biplots, as shown later.

We can proceed to see the loadings for each of the factors, which correspond to variance components estimated by ASReml-R and they can be found under \$fa.loadings.

met.model.fa4\$fa.loadings

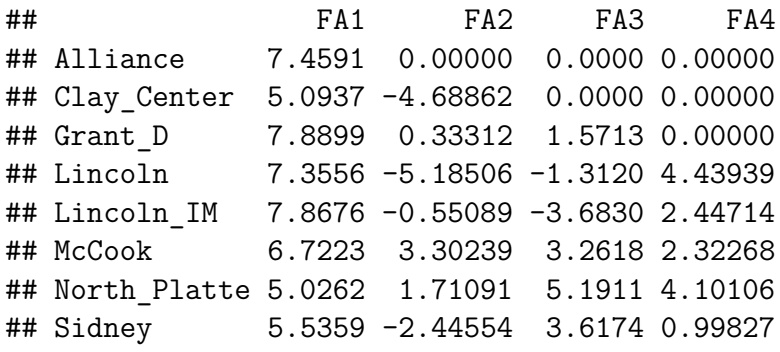

However, to facilitate interpretation it is recommended to use some form of rotation, this will be shown in the next section.

And finally, the most important result is the predictions based on the MET analysis using the fa4 structure. This is obtained from \$predictions. In the code below we only present the results for the variety Freeman.

```
met.model.fa4$predictions[met.model.fa4$predictions$gen ==
    "Freeman", ]
```
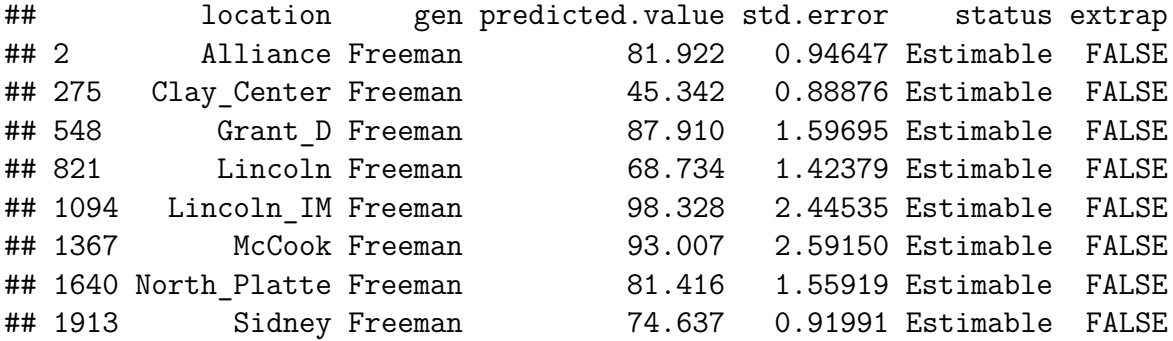

This is very important output as it provides the expected performance of the genotype of interest in each of the locations. For most GxE structures (except for diag), ASReml-R

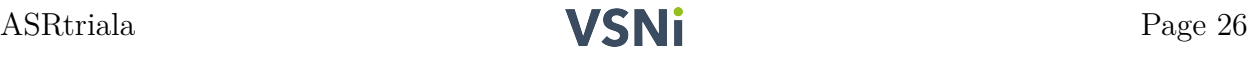

will calculate predictions for each genotype in each location, even on those locations where they are not present. This is facilitated by having a matrix of type B genetic correlation estimates; however, this means that some genotype estimates are **extrapolations** based on the other sites. For this reason, ASRtriala includes in the prediction table, as shown above, an additional column called extrap that identifies those predictions on which a genotype was not present on a given site.

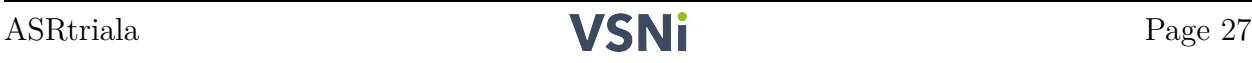

# <span id="page-28-0"></span>**5 Enhancing output from MET models.**

In this section we will present a few additional functions from ASRtriala that can be useful to make the most of your results from the MET analyses.

## <span id="page-28-1"></span>**5.1 Obtaining a Biplot**

First we will start by generating a **biplot**, which is a type of scatterplot that is useful to display multivariate data. For example, in the context of predictions from a MET analysis, where the trials or locations correspond to the vectors and the genotypes to the units. The function gbiplot() can be used within ASRtriala for this purpose. The input corresponds to a data frame with the predictions by genotype and location (as with met.model.fa4\$predictions), and from here a variance-covariance (or correlation) matrix between locations is calculated. However, it is recommended to use the actual variance-covariance matrix estimated from the MET analysis (*i.e.*, \$vcov.g).

In the example below we use the predictions from the model fit object met.model.fa4, and we provide the  $\mathcal{V}$  vcov.g directly from there. Also, other arguments have been used to help display the data.

```
gbiplot(data = met.model.fa4$predictions, pcs = c(1,2), vector = "location", unit = "gen", resp = "predicted.value",
    vcov.g = met.model.fa4$vcov.g, scale = FALSE, vector.label = TRUE,unit. label = FALSE)
```
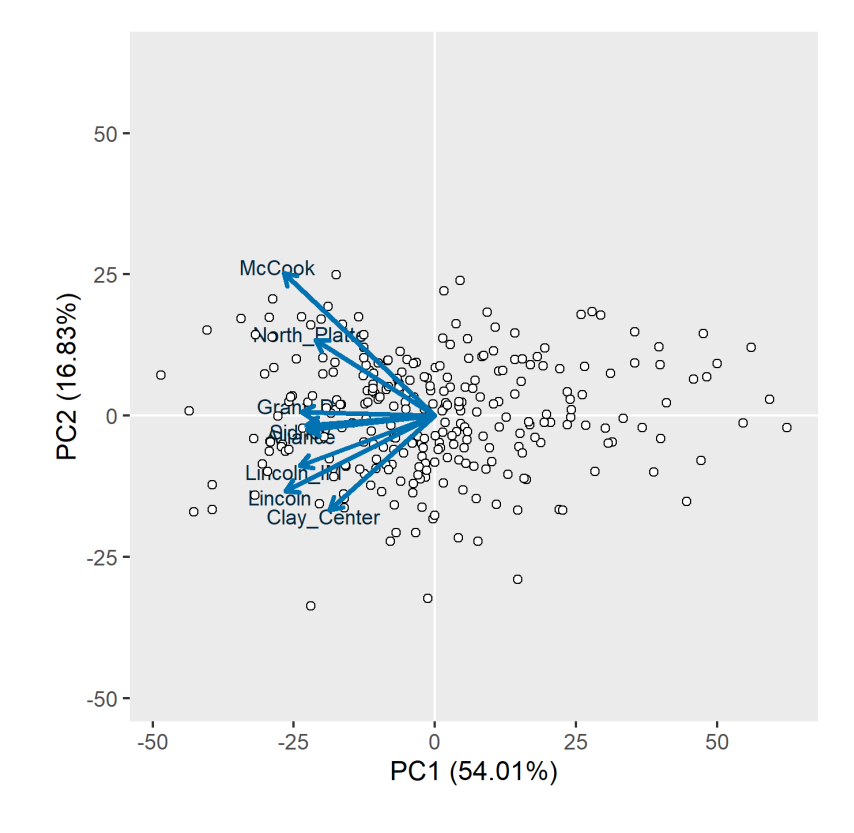

In the above graphical display it is clear that all vectors (in this case locations) are pointing more or less to the same direction (center left), and their angles are relatively small indicating high levels of correlation between the vectors (*i.e.*, locations).

Biplots can be used to facilitate the identification of the *best* genotypes. For example, in the above plot, the four genotypes located on the extreme left are all outstanding genotypes performing consistently, across all locations, some of the highest predicted values, with the variety Freeman corresponding to the one farthest to the left. However, note that the two dimensions presented in the above biplot correspond to  $\sim71\%$  of the total variability; hence, some information is lost in this representation.

This function also allows for adding the labels to the units (*i.e.*, genotypes) or to show different pairs of principal components (*e.g.*, PC1 vs. PC3). In addition, the function gbiplot() as implemented in ASRtriala can read prediction tables where some of the genotypes have missing records on some locations. In this case, the function will proceed to perform **imputation** using the library mice. This should be done with care, and only for small proportions of missing data. Further details can be found in the help associated with this function.

## <span id="page-29-0"></span>**5.2 Calculating Stability Indexes**

The selection of the best genotypes by observing their performance across several sites or environments is often challenging. This task is facilitated by the use of biplots (as indicated above) but also with the calculation of stability measures or coefficients. ASRtriala includes the function stability() that calculates four indexes: superiority, static, Wricke and rank. More details can be found in the documentation for this function. However, these are only a few of the measures available in the literature.

We will illustrate this function by using the same predictions table used in gbiplot(). The code below calculates the static stability coefficient, which is defined, for each genotype, as the variance between its predictions between locations. Hence, the smaller the value the more stable a genotype is. This index only provides a measure of the consistency of the genotype and not its performance, but this is helped by some enhanced graphical output.

```
stab.index \leq stability (data = met.model.fa4$predictions,
    trial = "location", gen = "gen", resp = "predicted.value",
    method = "static", best = "min", plot = TRUE, top = TRUE,
    bottom = TRUE, percentage = 2)
```
The function above, besides requiring the specification of the data frame and its columns, allows for additional options of plots and levels of genotypes to assist with interpretation. The plot shown below is found under \$stability.plot and you can find on the top right some of the most unstable genotypes. In the bottom right we have genotype NE16402, which is one of the most stable ones, and also presents a very good phenotypic mean  $(\sim 76)$ . There are other genotypes with better yield, for example Freeman is the one farthest to the right

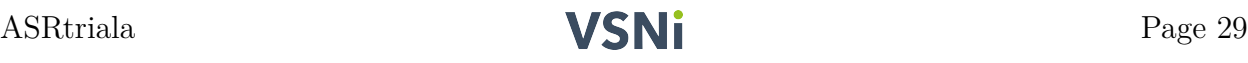

but it is quite unstable. Their predicted values are presented in the table below, where it is easy to see that NE16402 is more stable.

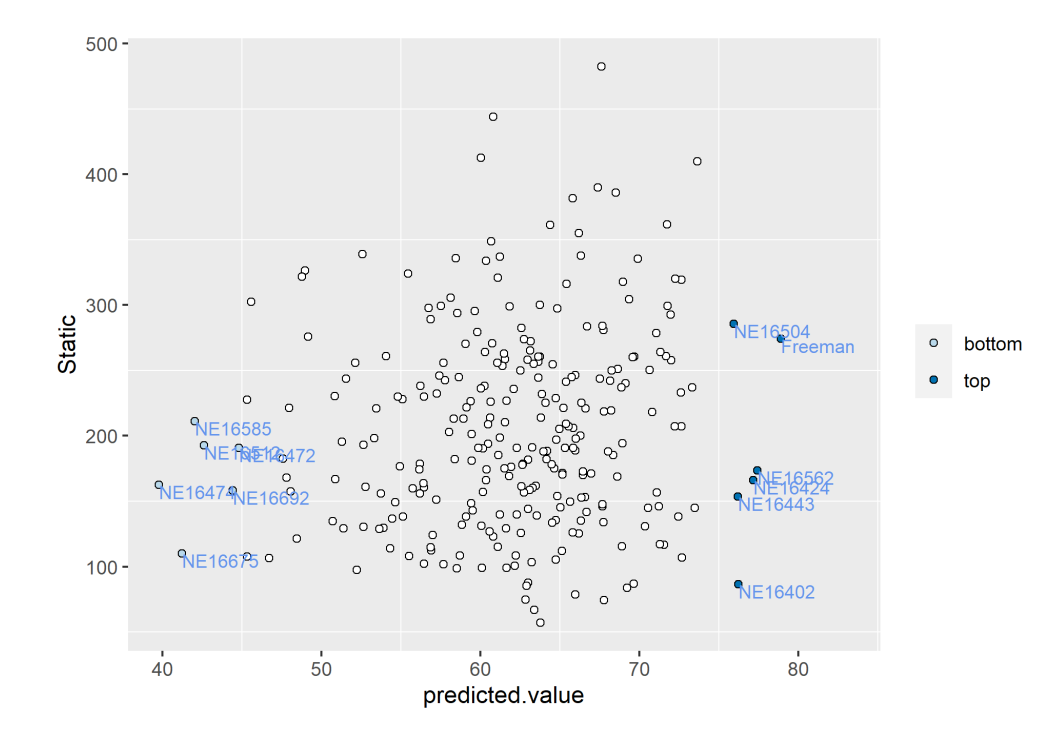

```
subset.preds <- met.model.fa4$predictions[met.model.fa4$predictions$gen ==
    "NE16402" | met.model.fa4$predictions$gen == "Freeman",
    \mathbf{I}subset.preds[order(subset.preds$gen), ]
```
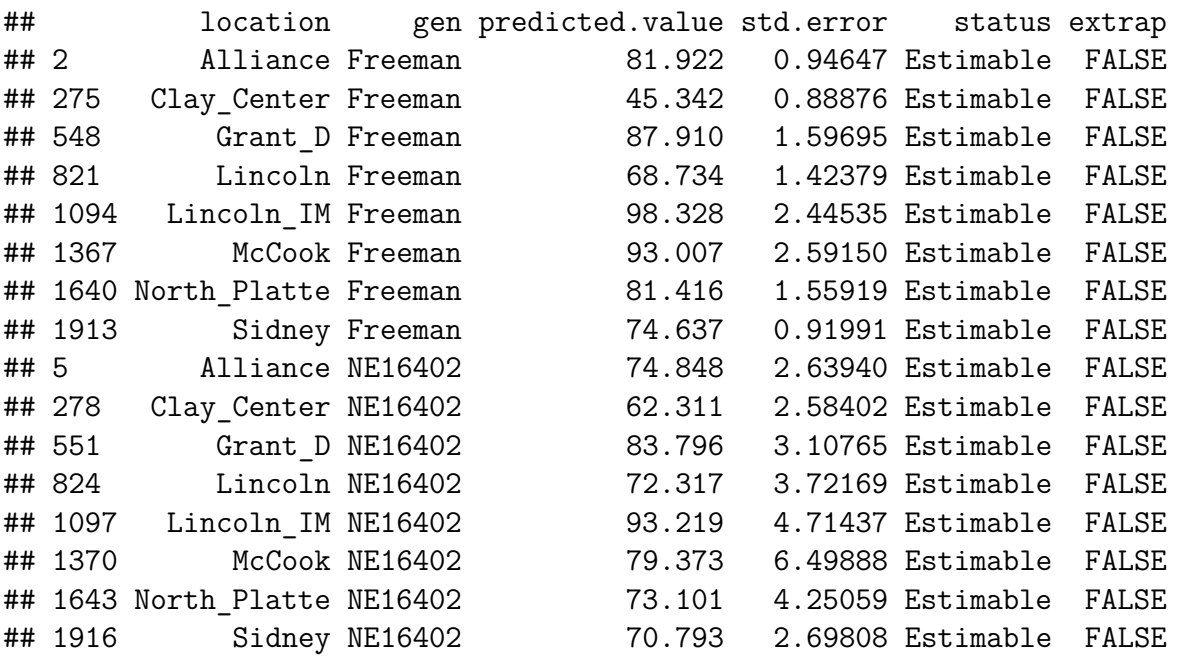

## <span id="page-31-0"></span>**5.3 Enhancing factor analytic output**

One advantage of fitting a factor analytic model for multi-environment data is that both the variance components and the random effects associated with the GxE nested structure provide relevant information to understand the dynamics of this GxE. They also help with selecting the *best* genotypes across environments in terms of identifying those adapted to some specific environments (specificity) or those that are stable across most environments (broad adaptability). A more detailed case illustrating an application of this under an FA structure can be found at Oliveira et al. (2020).

We will be using the function  $fa.summary()$  from ASRtriala to obtain additional output and to generate informative plots. In the following code we are requesting several elements:

```
fa.extras \leq fa.summary(mod.met = met.model.fa4, gen.id = "Freeman",
    factor.loading = 1, type.resp = "blup", type.plot = "regression.plot",
    rotation = "svd", trend = "coefficient")
```
Let's first start by looking at some of the elements that are part of the FA model. Recall that earlier we observed the loadings for each of the factors, but their interpretation is facilitated with the use of a rotation; in this case we have requested the Singular Value Decomposition (svd) rotation which is shown below:

#### fa.extras\$fa.loadings.rot

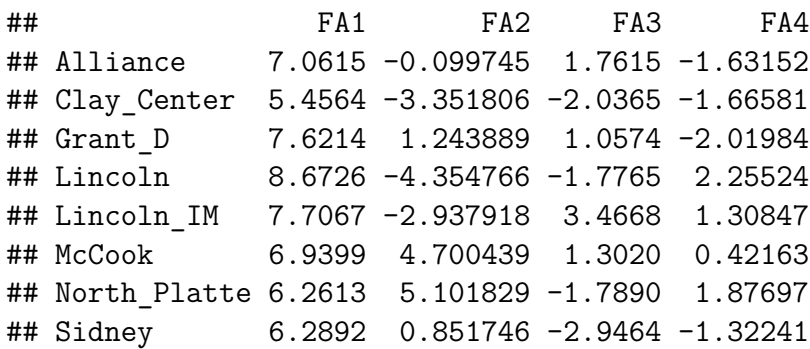

This rotation affects not only the loadings (variance components) but also some of the BLUP values, particularly the **coefficients**, which are associated with the slope of each of the factor for a given genotype. These are shown below for Freeman, and a large positive (or negative) value indicates a strong sensitivity to the underlying (unknown) factor.

#### fa.extras\$comp.gen.rot\$solution

## [1] 1.96595 0.43299 0.77080 0.13012

Another very important output that is part of the complete model is the proportion of the cumulative variance explained by each of the factors (in this case four). This can be obtained for all locations together or by trial, as shown below.

#### fa.extras\$cum.var.rot

## var.exp% cum.var.exp% ## FA1 50.4873 50.487 ## FA2 11.2843 61.772 ## FA3 4.6940 66.466 ## FA4 2.7522 69.218

fa.extras\$cum.var.trial.rot

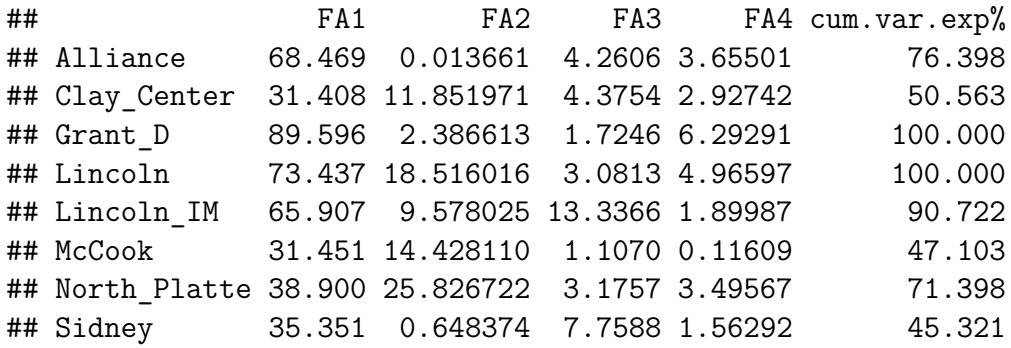

The above output indicates that approximately 69.2% of the total genetic variability  $(genotype + genotype-by-environment)$  is explained by these four rotated factors, where the first rotated factor explains a large portion (50.5%). Also we observe that for some for locations the genetic component is completely described by these four factors (*e.g.*, \$Lincoln), whilst others have a large portion of unexplained genetic variation (*e.g.*, \$Sidney). All of these are good result to help make further inferences on this analysis.

In the above code we requested some specific output for the genotype Freeman but this can be requested for any genotype. Let's now obtain a plot for this genotype using its BLUP values (type.resp = "blup") with a regression (type.plot = "regression.plot") where the slope of the regression line is described by its BLUP component coefficient (trend = "coefficient"). We will also request the associated data frame (\$fa.gen) that presents the relevant information for this genotype.

fa.extras\$fa.plot fa.extras\$fa.gen

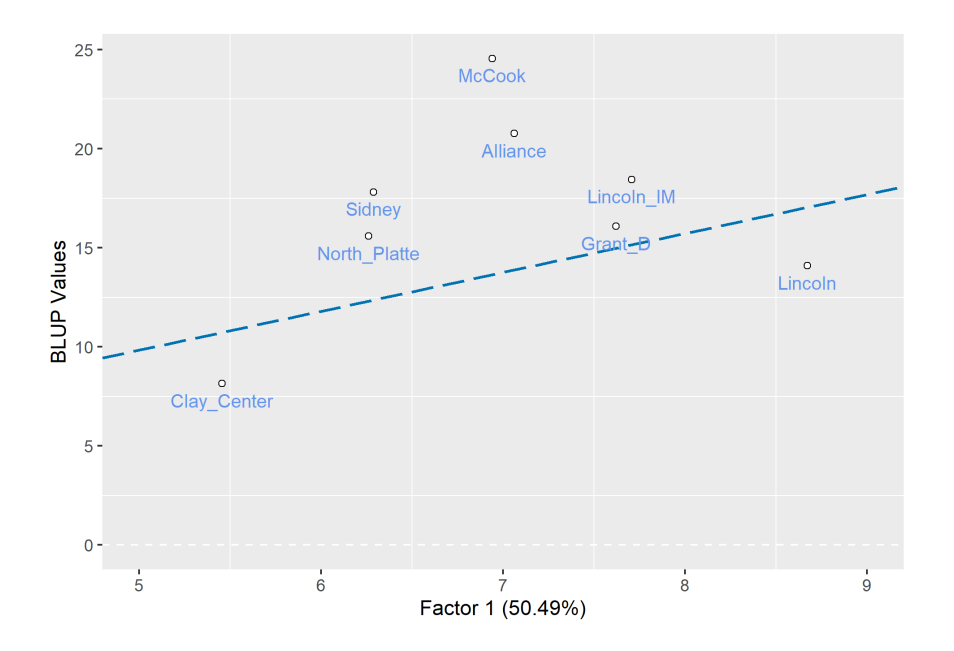

The above plot indicates a strong association of the genotype, with the first factor loading showing a positive trend (in this case with a slope of 1*.*97). However, the relationship is not very strong with some large deviations of the BLUP values with respect to the regression line, reflecting unexplained GxE by this factor (although some is explained by the other factors). This indicates an important sensitivity of this genotype to the first underlying factor. Similar plots can be obtained for the other factors, but also it is possible to request the added variable plot (type.plot = "added.plot") that will show only the contribution of the respective factor to the BLUP (or predicted) value.

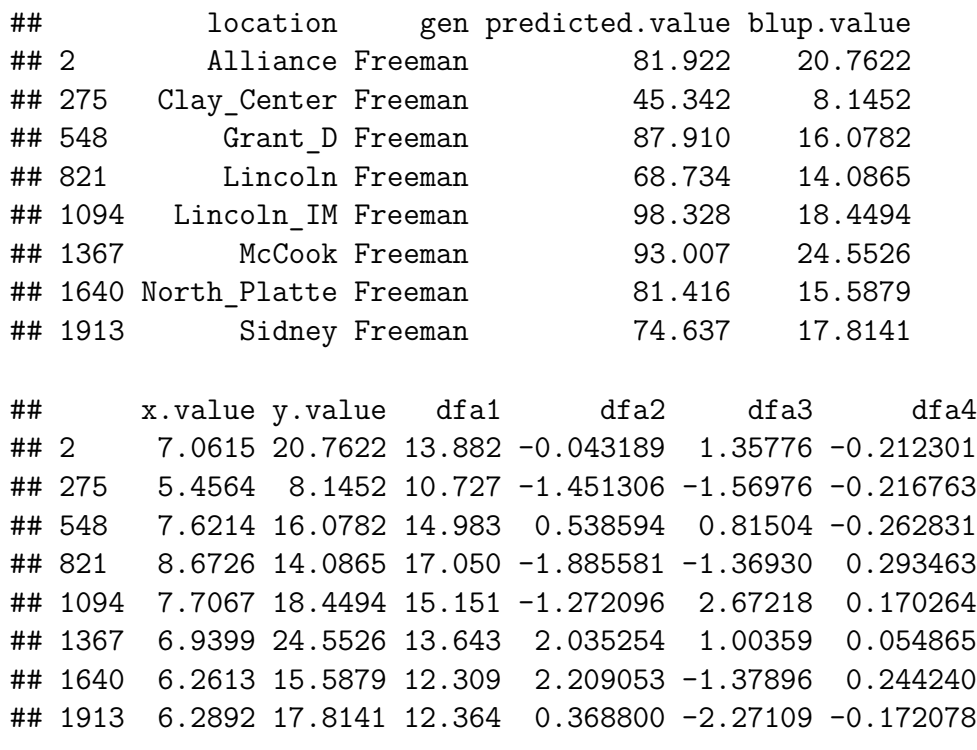

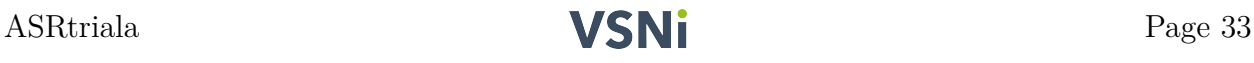

The output data frame  $f_a$ , gen shown above presents several elements of information about this genotype and is the one used to generate the previous plot (see columns  $x$  value and y.value). Besides the predicted and BLUP values for this genotype we have the differentials (added values) that a given loading explains on the response variable selected for the genotype of interest (these are dfa1, dfa2, dfa3 and dfa4).

In the composite figure shown below, we have selected two genotypes Freeman and NE16401. Here, we can observe the different response patterns from each of the genotypes. For Freeman (top row) clearly larger BLUP values are observed as the loadings of each of the factors increases. In contrast, for NE16401 it can be noticed an almost complete insensitivity to the loadings of the first factor and some mild negative sensitivity to the second factor. However, note that the ranges of BLUP values between these two genotypes differs considerably.

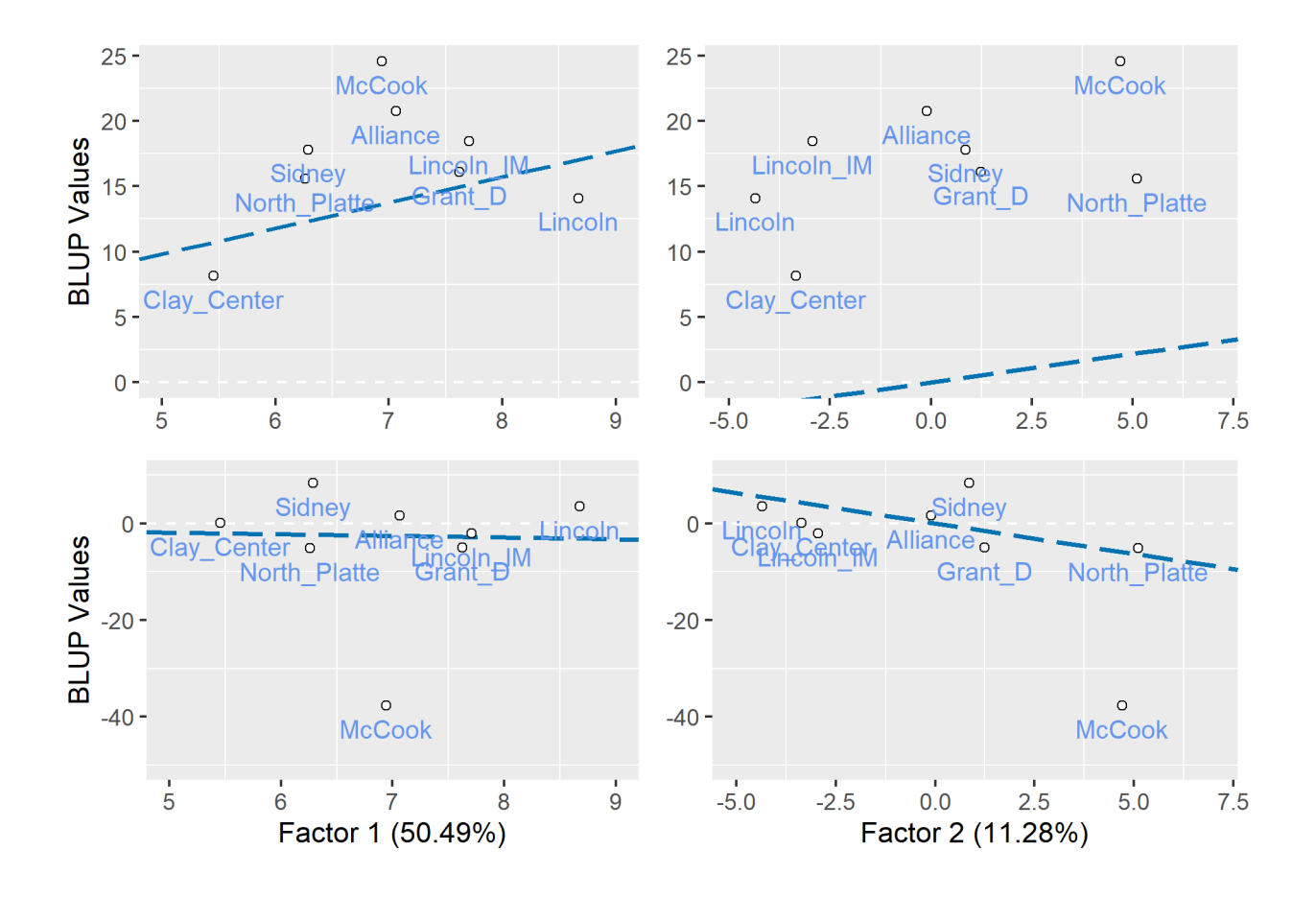

## <span id="page-34-0"></span>**5.4 Enhancing graphical output from ASRtriala**

Most plots generated by ASRtriala have a restricted set of options and in some cases we might like to modify them or add additional attributes. In ASRtriala all plots were produced using the package ggplot2, which is a very flexible library and, as shown below, allows for further modifications outside of their function. We illustrate this in the following example.

We will be using the stability plot generated earlier by the function stability(). The code below presents the original figure with some small modifications.

```
stab.index \leq stability(data = met.model.fa4$predictions,
    trial = "location", gen = "gen", resp = "predicted.value",
    method = "static", best = "min", plot = TRUE, top = FALSE,bottom = FALSE, percentage = 2)stab.index$stability.plot
```
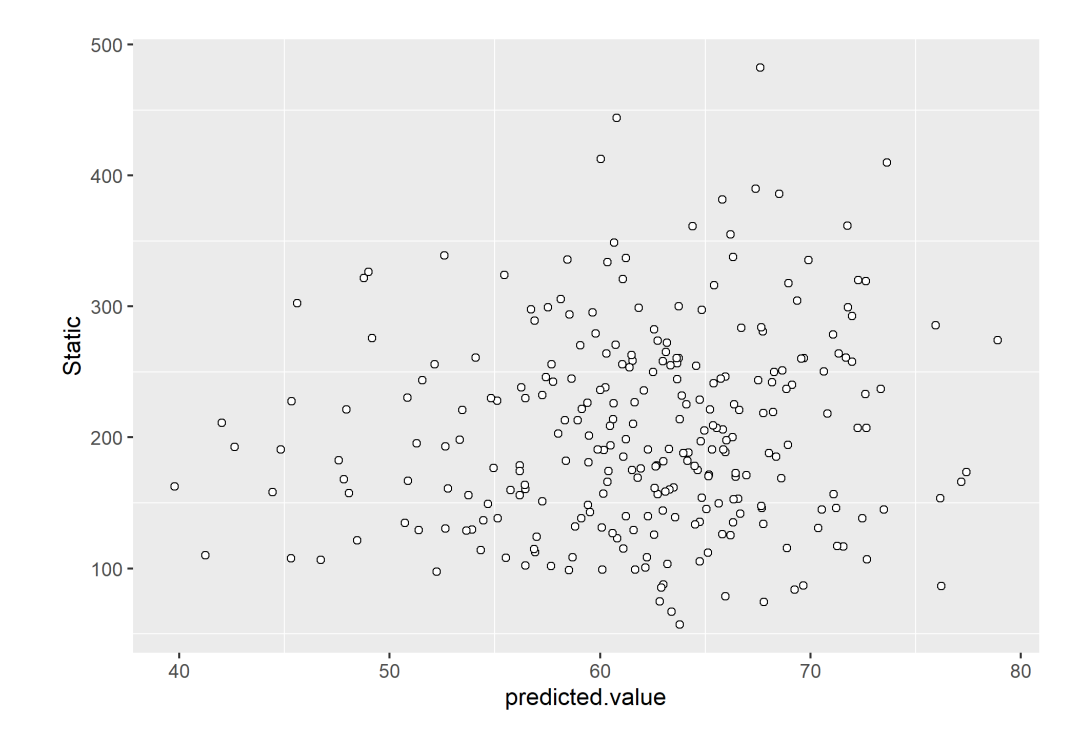

Now we will like to alter this plot. For example, we want to add a vertical line cutting the axis on a prediction value of 76 and a title. This is all shown below.

```
stab.index$stability.plot + ggplot2::theme_classic() +
    ggplot2::geom_vline(xintercept = 76, linetype = "dashed",
        color = "red") + ggplot2::ggtitle("Stability Plot - Static index") +
    ggplot2::xlab("Mean Yield (bushels/acre)")
```
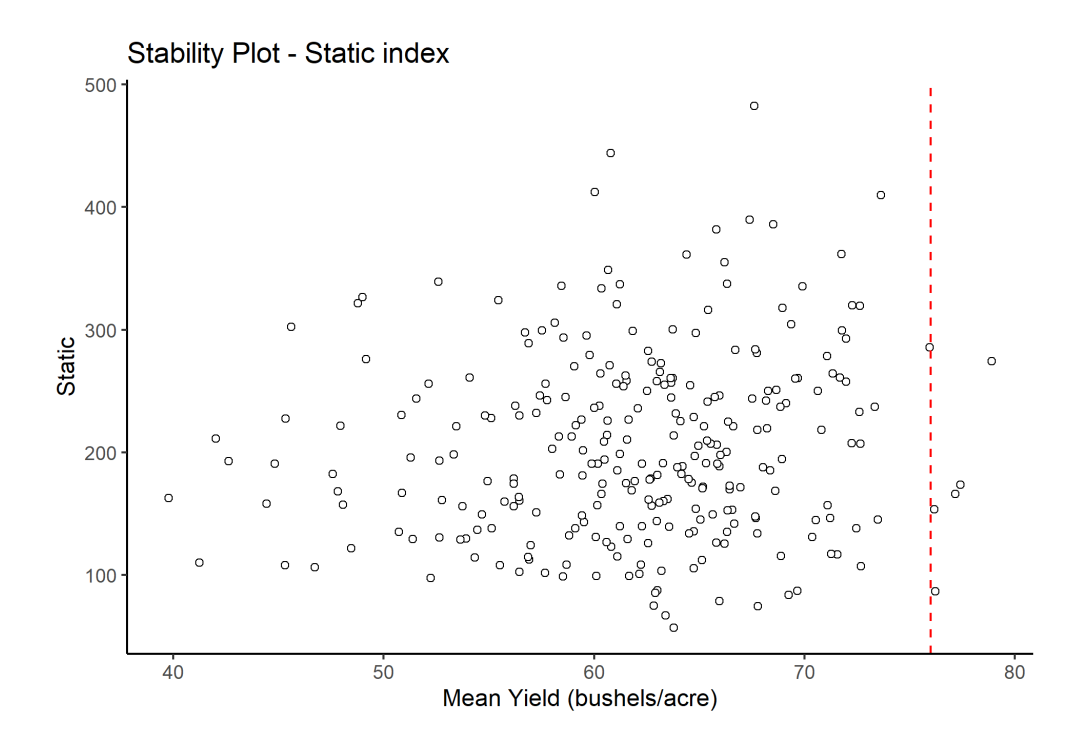

To make further enhancement on any of these plots we recommend reading the help associated with the package ggplot2.

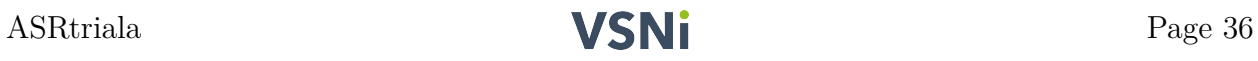

# <span id="page-37-0"></span>**Bibliography**

- Belamkar, V., M. J. Guttieri, W. Hussain, D. Jarquin, I. El-Basyoni, J. Poland, A. J. Lorenz, and P. S. Baenziger. 2018. Genomic selection in preliminary yield trials in a winter wheat breeding program. *G3 Genes, Genomes, Genetics*. 8(8):2735–2747.
- Butler, D. G., B. R. Cullis, A. R. Gilmour, B. J. Gogel, and R. Thompson. 2017. *ASReml-r reference manual version 4*. VSN International Ltd, Hemel Hempstead, HP1 1ES, UK.
- Gezan, S. A., T. L. White, and D. A. Huber. 2010. Accounting for spatial variability in breeding trials: A simulation study. *Agronomy Journal*. 102(6):1562–1571.
- Gogel, B. J., A. Smith, and B. R. Cullis. 2018. Comparison of a one-and two-stage mixed model analysis of australia's national variety trial southern region wheat data. *Euphytica*.  $214(2):1-21.$
- Oliveira, I. C. M., J. H. S. Guilhen, P. C. O. Ribeiro, S. A. Gezan, R. E. Schaffert, M. L. F. Simeone, C. M. B. Damasceno, et al. 2020. Genotype-by-environment interaction and yield stability analysis of biomass sorghum hybrids using factor analytic models and environmental covariates. *Field Crops Research*. 257.
- Smith, A., B. R. Cullis, and A. R. Gilmour. 2001a. The analysis of crop variety evaluation data in Australia. *Australian & New Zealand Journal of Statistics*. 43(2):129–145.
- Smith, A., B. R. Cullis, and R. Thompson. 2001b. Analysing variety by environment data using multiplicative mixed models and adjustments for spatial field trend. *Biometrics*. 57(4):1138–1147.